## Substance Designer is a 3rd party program offered by Reallusion. Reallusion ONLY provides Substance Designer "license.key" file.

All Substance product related support questions, including installation and license issues (update 12 months of maintenance), need to be addressed with Allegorithmic Support by emailing [contact@allegorithmic.com](mailto:contact@allegorithmic.com) with proof of purchase "Payment confirmation" .

Activation Instructions: -

1) Create an account with Allegorithmic at [https://www.allegorithmic.com/user/register.](https://www.allegorithmic.com/user/register) If you're an existing Allegorithmic member, please skip to Step #2.

2) From your Reallusion member account - Order page, download and save the Substance Designer "license.key" file to your computer.

Click the given link to DOWNLOAD and SAVE the "license.key" file to a location on your local drive.

\*\*\*ONLY perform SAVE instead of open the license file.\*\*\*

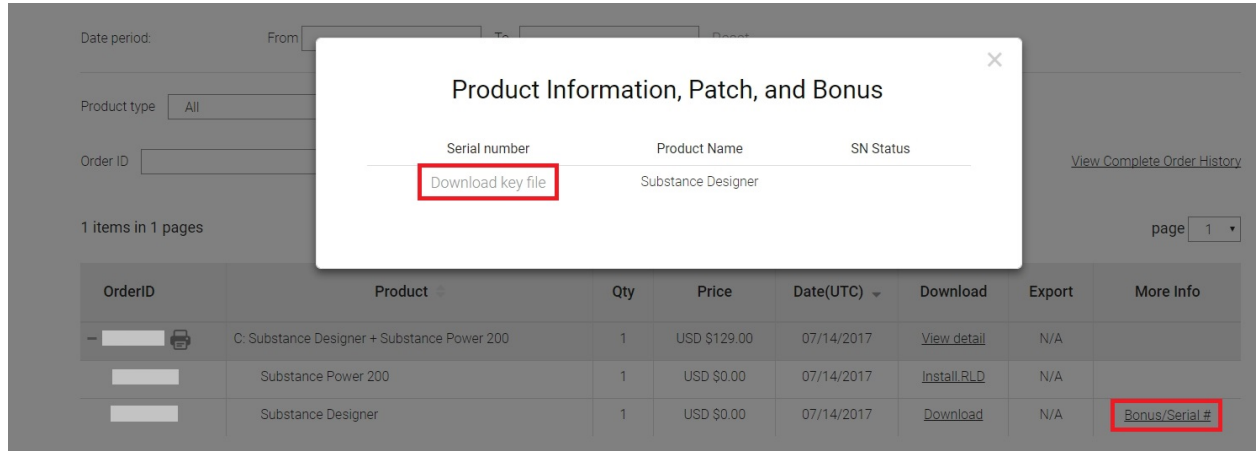

3) You will be able to activate the Substance Designer Trial program into the full version, on the Allegorithmic web site at: [https://www.allegorithmic.com/buy/download.](https://www.allegorithmic.com/buy/download)

For more info see https://docs.allegorithmic.com/documentation/pages/viewpage.action?pageId=10

Important Note: Get in touch with **[contact@allegorithmic.com](mailto:contact@allegorithmic.com)** to link the Substance licenses to your Allegorithmic account --and-- receive the download information for the Substance Batch Tools.

Reallusion FAQ https://kb.reallusion.com/Product/52539/How-do-I-activate-the-Substance-Designer-licensekey-file